# **Drifterance**

## **PRATICA**

# Programmi,<br>canzoni e piccoli script

Tre applicazioni da scaricare e provare al volo: per realizzare index in HTML dei contenuti delle nostre directory di lavoro, incorporare applicazioni di Office in pagine Web

e realizzare animazioni interattive in Java. Quindi una nuova proposta di MIDIclassic, altri programmi per fare ed eseguire Karaoke - con oltre due dozzine di file karaoked pronti da cantare! Immancabili i nostri Javatrips - tre piccoli gioielli - ed infine un nuovo socio del nostro IPclub: Giubileo Anno 2000

di Bruno Rosati

# **WEBware**

## ✔ WebSite Robot

Usando WebSite Robot è possibile realizzare l'incorporamento di file di varia desinenza (come HTML, .doc di Word, .xls di Excel, ecc.) ed inserirli con un unico file .htm di riferimento sul nostro sito Web. WebSite dispone di procedure automatiche che ci evitano la scrittura in HTML e producono link e incorporamenti in maniera rapida e precisa. La tipologia di utilizzo è semplicissima: selezionati i file dallo sheet di lavoro dell'applicativo - una modalità del tutto simile a quella di Gestione Risorse sarà sufficiente cliccare sull'opzione "Publish" e WebSite Robot procederà alla generazione del file HTML. La procedura realizza un modello a frame dedicati, includendo una barra di navigazione per mezzo della quale è possibile portarsi sul singolo file desiderato.

## $V$  FlyBum

FlyBum è una piccola applicazione per realizzare Applet di animazioni interattive per le nostre pagine Web.

L'animazione si realizza inserendo tutte le clip della sequenza (da realizzaWebSite Robot al lavoro. Tra poco riusciremo ad avere un file indicizzato per l'incapsulamento di applicazioni Office in HTML

FlyBum. Una piccola ma efficientissima Applet per realizzare animazioni interattive, comprensive di link e sottofondo *musicale.* 

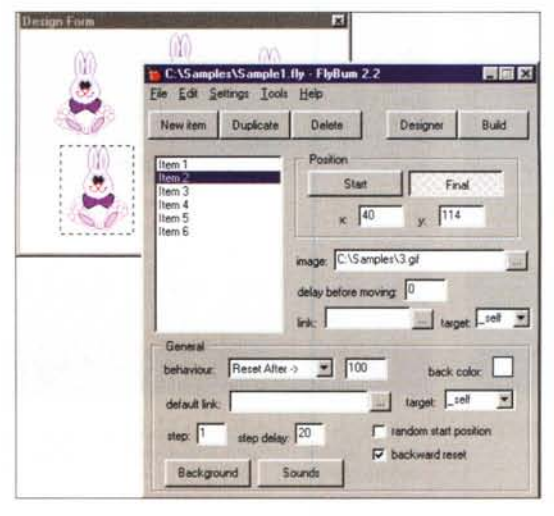

re in un normale programma di disegno). FlyBum ne garantirà i controlli della posizione, del movimento (anche temporizzato e lungo un percorso da stabilirsi liberamente). Caratteristica peculiare che differenzia ulteriormente l'Applet in questione da una normale GIF animata è poi la possibilità d'inserire dei link (possono essere assegnati URL a singolo frame) sfondi, suoni di sottofondo oppure effetti.

Una volta che il lavoro svolto sui parametri di controllo permessi da FlyBum è pronto, è quindi possibile procedere alla preview dell'animazione. Cosa

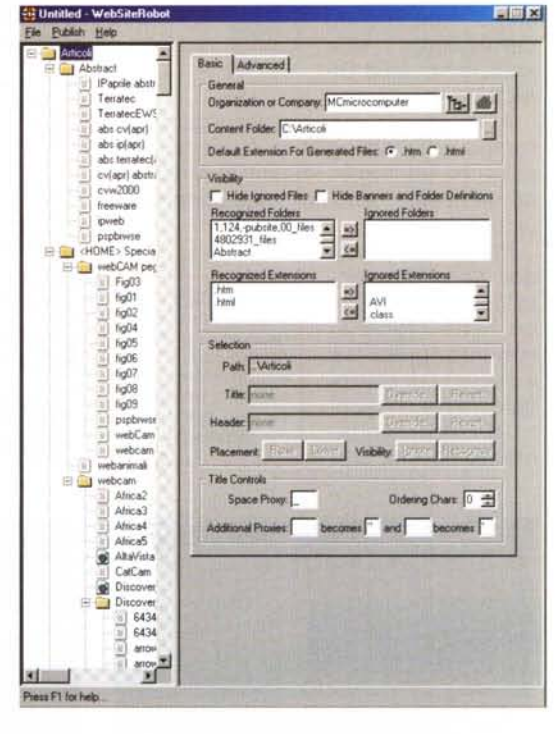

## **Infernet**

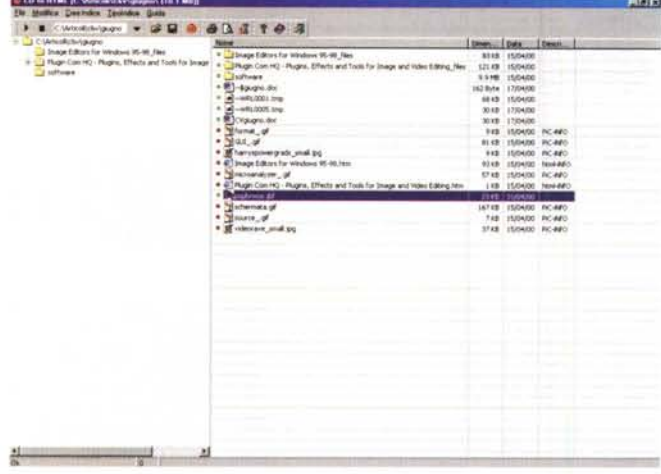

*CD2HTML. Il piano di lavoro, con la ricerca, l'individuazione* e *l'elenco di file* e *cartelle presenti in una directory ...*

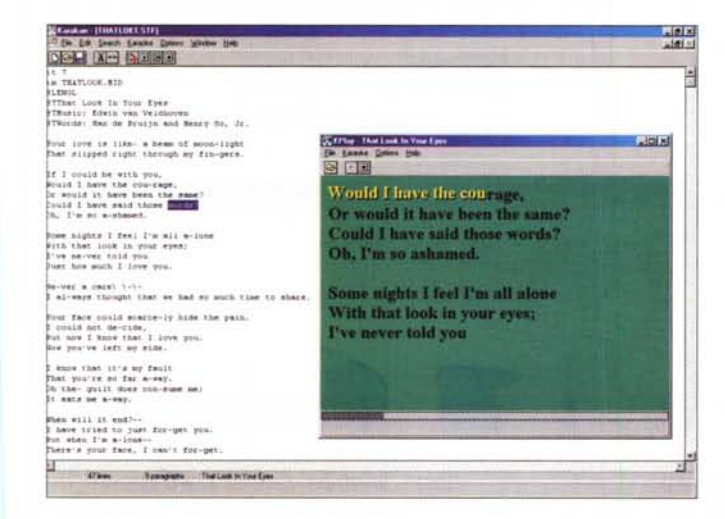

*Van Basco: il "re del karaoke". Qui lo vediamo in pieno assetto da guerra.*

questa che avverrà nel browser settato per default. Soddisfatti del risultato conseguito, una volta tornati in FlyBum basterà impartire l'ordine di codifica e la routine preposta alla compilazione provvederà a realizzare e immagazzinare tutti i file necessari. Da quelli delle .c1ass utilizzate all'ovvia pagina HTML.

#### **vCD2HTML**

Piccolo, maneggevole e praticissimo generatore di liste in HTML che potrebbe fare al caso di molti Webmaster. CD2HTML è in grado di leggere le directory specificate del nostro hard disk, catalogarne i contenuti e produrre un file di lista comprensivo di icone, thumbnail delle figure eventualmente rintracciate e, ovviamente, il link relativo.

Una prima finalità applicativa, vistone anche il nome, CD2HTML l'ha nell'indicizzazione dei nostri CD o, com'è più facile che possa accadere, dei moltissimi file MIDI e Mp3 di cui ognuno di noi dispone. Basta provarlo e, vistane la rapidità operativa, se ne apprezza immediatamente l'utilità.

# **Musica in MIDlclip: liscia, gassata e...**

*In questa occasione - vernissage del* eD *di Mcmicrocomputer - mettiamo* a *disposizione dei nostri lettori tre autentici gioielli della richiestissima serie dei MlOlclassic* e, *per la prima volta, cominciamo ad introdurre i cosiddetti "midi-oke". Ovvero le notazioni MIOI con estensione testuale sincronizzata (.kar) per la visualizzazione del testo della canzone. Potendo essere più semplici: il karaoke!*

Per la seguitissima collezione dei MI-Dlclassic questo mese presentiamo il "Bolero" di Ravel (243 Kbyte per oltre 14 minuti di notazione ad alta qualità!), la canzone delle canzoni "E lucean le stelle" di Puccini (piccolo file da appena 25 Kbyte per un estratto eseguibile di 3

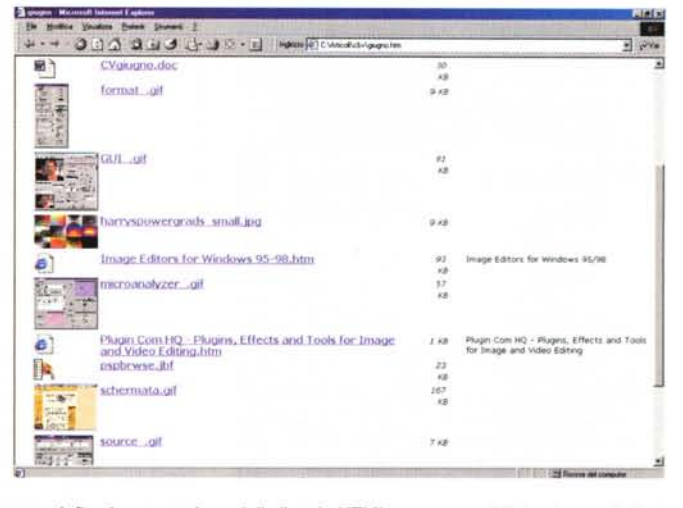

... e *infine la generazione della lista in HTML, con tanto di link* e *icone di riferimento.*

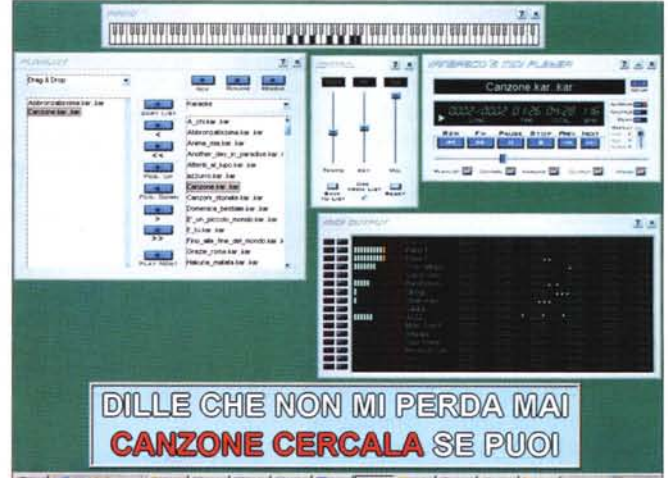

**Sings I Prove I Prove I Engry I Prove Rates I From I Area I disco I but** at concerned

*Karakan* e *il Karaoke. Digitato un testo, la fase più delicata* è *quella della sincronizzazione con il file midi. Tranquilli:* è *più facile da farsi che da dirsi!*

> minuti circa) ed infine un Beethoven "a sorpresa": 50 Kbyte per quasi otto minuti di musica ad alto livello.

> Per quanto riguarda il Karaoke la proposta di IP, oltre che su un discreto numero di basi .kar da cantare (sperando con la giusta intonazione), un Kar Editor per scrivere e sincronizzare il testo alla notazione ed infine un player per riascoltare ed eseguire le basi stesse. Tutto ciò si traduce in un nutrito gruppetto di titoli che è possibile rintracciare sul CD di MCmicrocomputer.

#### **Karakoke a tutta birra!**

Per creare file Karaoke è necessario disporre di un applicativo fondamentale, qual è un Karaoke Editor, di un player compatibile ed ovviamente delle

## **Infernet**

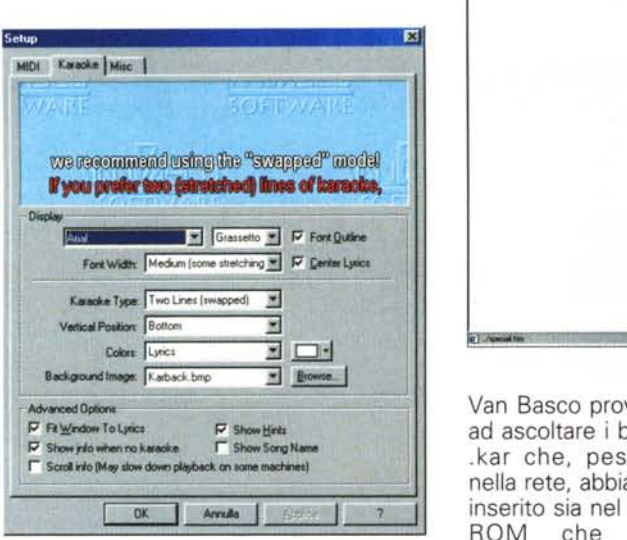

*Van Basco: il pannello dei settaggi disponibili.*

basi: i testi delle canzoni (che magari, conoscendoli, potremo pur sempre digitare ex novo nello stesso Karaoke Editor) e gli indispensabili file MIDI di riferimento. In questa mini-rassegna abbiamo pensato di fornirvi tutto il necessario.

#### Il Karaoke Editor: Karakan

Karakan è un classico Karaoke Editor nel quale è possibile digitare (oppure richiamare come un normale file .txt) tutte le parole che formano il testo di una specifica canzone della quale, ovviamente, si dispone del file .mid originale. Il formato del testo Karaoked è lo standard STF (Song Text Format) riconosciuto da tutti gli editor. Unendo il file testuale .stf con la locazione del file .mid, Karakan è in grado di fondere entrambi in un unico file di desinenza .kar, che a sua volta costituirà il formato finale. L'esecuzione della notazione MIDI in sincrono con la visualizzazione del testo .stf potrà avvenire per mezzo di un plaver per file Karaoke. Karakan dispone del semplice ma funzionale KPlaV. L'accoppiata Karakan Editor e KPlav è purissimo freeware. Un salto sulla Home Page dell'autore: http://www.win.tue. nl/cs/ooti/students/edwinv/index.html

può garantire il download di file .stf già preconfezionati (con i relativi midi di riferimento). Già che c'eravamo, oltre all'editor e al semplice plaver appena presentati, abbiamo pensato di inserire in questa rassegna anche il "Re del Karaoke": Van Basco Plaver. Questo è in versione trial (funziona per 30 giorni), dopo di che, pur continuando ad eseguire i file MIDI di base, smette di visualizzare i testi sincronizzati.

Dopo aver lanciato l'installazione di

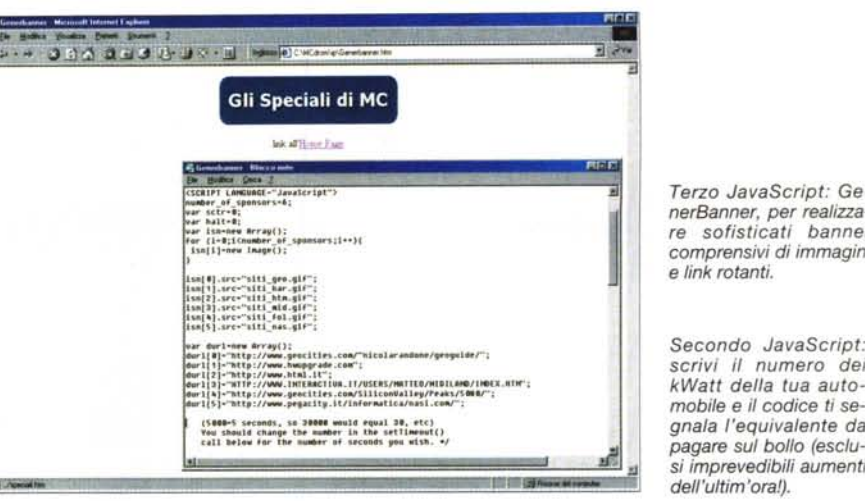

*nerBanner, per realizza-re sofisticati banner comprensivi di immagini* e *link rotanti.*

*Secondo JavaScript: scrivi il numero dei kWatt della tua automobile* e *il codice ti segnala l'equivalente da pagare sul bollo (esclusi imprevedibili aumenti dell'ultim'ora!).*

~.

Van Basco provate ad ascoltare i brani .kar che, pescati nella rete, abbiamo inserito sia nel CD-ROM che sul Web. Tra questi, all'istante, vi consigliamo:

• "Fino alla fine del mondo" (Gianni Morandi)

• "Canzone" (Lucio Dalla)

• "Domenica bestiale" (Fabio Concato)

● "E tu" (Claudio Baglioni)

• "L'elefante e la farfalla" (Michele Zarrillo)

... ma altri ancora, per un totale di 25 file .kar, sono a vostra completa disposizione. Ripetiamo: sia sul CD-ROM che in linea su IPweb!

culv align="center"><br>- (center)<br>- (TABLE border=# widt<br>- (TA)

 $<sub>0</sub>$ </sub>

*</II •• 1l>*

# Tre piccoli gioielli!

*Come tradizione ormai consolidata di INTERNET PRATlCA, la lista mensile dei*

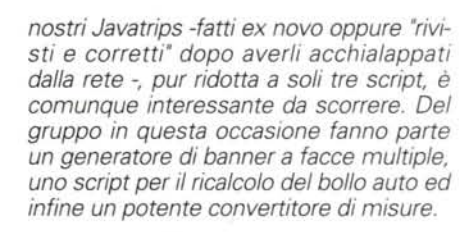

Calcolo del bollo auto 1999

OUIoBon.'1I ;::1.- P.,•.•: <sup>1130000</sup> -,

 $\begin{tabular}{|l|c|c|c|} \hline \multicolumn{3}{|l|}{\text{\bf{N1}}} & \multicolumn{3}{|l|}{\text{\bf{N2}}}& \multicolumn{3}{|l|}{\text{\bf{N2}}}& \multicolumn{3}{|l|}{\text{\bf{N2}}}& \multicolumn{3}{|l|}{\text{\bf{N2}}}& \multicolumn{3}{|l|}{\text{\bf{N2}}}& \multicolumn{3}{|l|}{\text{\bf{N2}}}& \multicolumn{3}{|l|}{\text{\bf{N2}}}& \multicolumn{3}{|l|}{\text{\bf{N2}}}& \multicolumn{3}{|l|}{\text{\bf{N2}}}& \$ 

erire Kw; I

**CAN A FREE FREE TOP** 

ր<br>6 **Bellini@Sycon.1t** 

3 B ALAND & R - U S - D | New PRIME

<I •• Utlo·SlI> <'.lt,..· ..n.t •.•.-><'1Ml hn· •• I•••.sil.-2) <I><'IMI ~.I ••.·III"11 'K.·V.r".Il. s1z.-UCdc:.I • •••IIl.U ••• tol990</FII"I><II><I.)

(meta http-equiv-"Content-lype" content-"text/html; charset-windows-1252" \meta\_nttp-equiv-tontent-type-content-text/ntml; cnarr<br>\meta\_name-"GEMERATOR" content-"Hicrosoft FrontPage 4.8" (meta name-"Progld" content-"FrontPage.Editor.Document" cmeta name-"Progld" content-"PromiPage.<br>Ctitle>Calcolo del bollo auto 1999</tit

#### Generbanner: realizziamo al volo i nostri banner pubblicitari

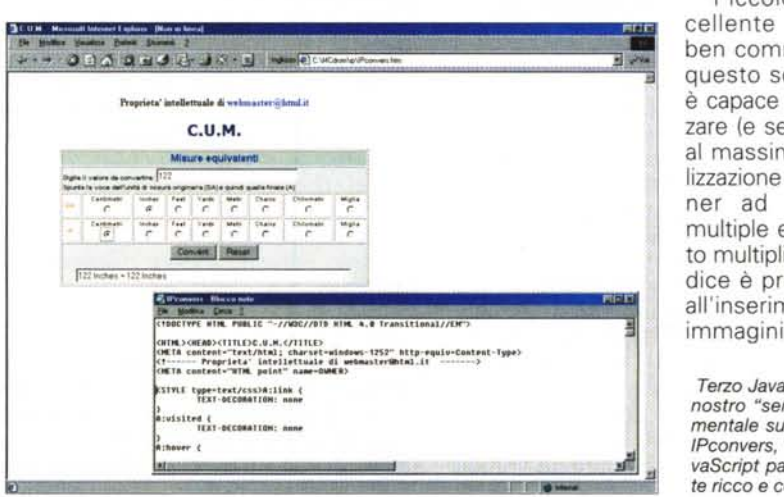

Piccolo, ma eccellente - nonché ben commentato questo script. Che è capace di ottimizzare (e semplificare al massimo) la realizzazione di un banner ad immagini multiple e altrettanto multipli link. Il codice è predisposto all'inserimento di 6 immagini ed altret-

*Terzo JavaScript: per il nostro "service" sperimentale sul miniportal, IPconvers, ecco un JavaScript particolarmente ricco* e *completo.*

 $\frac{1}{2}$   $\frac{1}{2}$ 

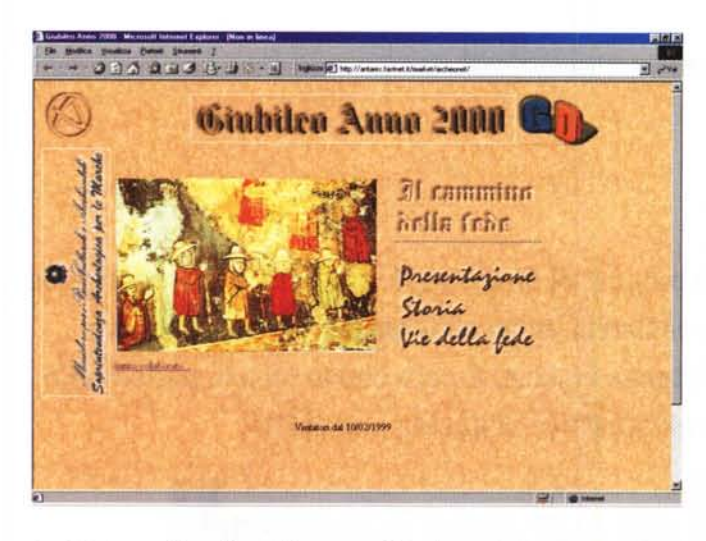

tanti link, con il setting dei parametri relativi alla rotazione delle immagini in owio sincronismo con gli URL. Le immagini possono essere caricate indifferente-

mente in GIF o JPEG, L'unica accortezza che l'utilizè quella di digitare il  $\bigotimes$ nome corretto del file e l'URL comple-  $\boxed{\hat{\omega}}$ ta, che ad ogni specifico file d'immagine dovrà essere assegnato. Il resto è già fatto, Con un semplice copia e incolla lo script può accomodarsi all'interno degli estremi <HEAD> e gestire un ottimo banner rotante,

#### **Bollauto**

I kWatt delle nostre potenti vetture sono da qualche

tempo la croce e delizia dell'automobilista. Hanno semplificato le varie procedure di pagamento (il bollo della patente più quello dell'auto, più l'autoradio...) che fino a qualche tempo fa erano pagabili con tre distinti pagamenti. L'assunzione della normativa europea ha semplificato il tutto in un'unica soluzione il cui totale pagabile dipende ora esclusivamente dal numero dei kWatt di potenza della nostra auto. Malgrado ciò bisogna fare il ricalcolo, Questa piccola utility in JavaScript, sapendo il numero dei kWatt che la nostra auto eroga, risolve per noi il conteggio. Semplice ed efficace, l'abbiamo messo in linea sul miniportal e qui lo riportiamo al solo scopo didattico, Il codice, come al solito, può risultare pratico per creare delle varianti a noi utili.

### **C.U.M. (Convertitore di unità di misura)**

Dopo averci lavorato un po', al nostro

*IPclub: l'Home di Giubileo Anno 2000.*

*,~"""'~~~l* ''''.'~~l;1~ r. . .;j

*IPclub: un itinerario virtuale su mappa attiva.*

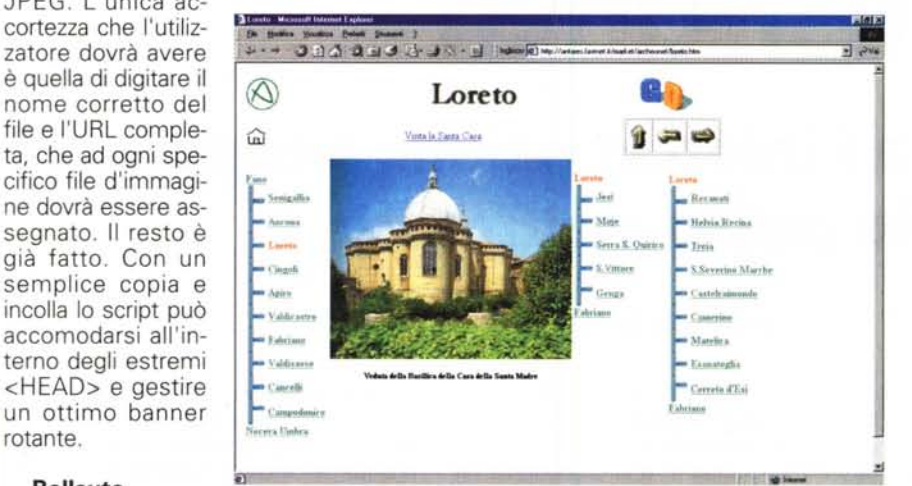

*IPclub: fatto click sull'area attiva <LORETO>, ecco che* ci *portiamo sulla pagina dedicata alla famosa località.*

> JavaScript, un po' limitato nelle sue operazioni, abbiamo preferito un altro Java-Script che, una volta preso sul Web, s'è subito mostrato a suo agio nell'IFRAME del miniportal. Così, il cambio è stato automatico e al nostro IPconvers abbiamo sostituito un altro convertitore più completo e raffinato come C.U,M. C'è voluto poco a ribattezzarlo: da IPconvers a IPmisure, Come il precedente, riportiamo anche questo script a scopo didattico, mettendolo a completa disposizione del solito manipolo di creativi del Web che seguono queste pagine!

# **IPclub:** CIUD:<br>ima ni **primo plano su una Home Page di rango!**

*Questo mese siamo lietissimi di far*

*posto su IPclub alla Home Page del sito 'Giubileo Anno 2000' di Archeonet in IPWeb, Localizzato all'URL: www.fastnet.it/market/archeonet, Giubileo Anno 2000* si *presenta al visitatore come un sito di quelli seri. Non* a *caso* si *fregia del patrocinio del Ministero dei Beni Culturali - Sovrintendenza Archeologica per le Marche.*

Giubileo Anno 2000

**Kerca** SH

Vie della fede

Lo scopo del sito, che fa riferimento al più ampio progetto ARCHEONET, è quello di riuscire ad essere un 'piccolo faro' per tutti quelli che vogliono mettersi in viaggio e ripercorrere le strade degli antichi pellegrini che, entrando in Italia da Trieste, scendevano verso Padova, Loreto e Assisi, e arrivavano a Roma per pregare sulla tomba degli Apostoli Pietro e Paolo e dei primi martiri cristiani,

Un viaggio, intendiamoci subito, rigorosamente virtuale, Difatti, proprio attraverso il più ampio e articolato PRO-GETTO ARCHEONET, il pellegrino, pur restando a casa, può visitare la meravigliosa terra marchigiana costellata di immagini vive ed eloquenti del Crocifisso e abitata da memorie di santi e luoghi straordinari di fede. Il tragitto virtuale tocca i punti religiosamente più importanti, Come Loreto, dove ad esempio è possibile entrare nella Santa Casa. A seguire ci si sposta verso Cingoli, Apiro, poi Valdicastro, Fabriano, ecc. Ad ogni mappa, il click del mouse fa apparire lo slideshow fotografico con tanto di commento didascalico, E' questa la 'via della fede', un link presente sull'Home Page di Giubileo Anno 2000 che apre ad un bellissimo itinerario virtuale, Il consiglio è di salpare subito verso questo luogo che, oltre ad avere valore religioso, lo ha anche dal punto di vista storico-archeologico.